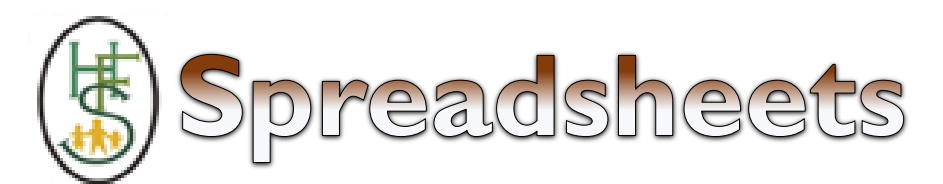

## **Spreadsheets COMPUTING KNOWLEDGE ORGANISER**

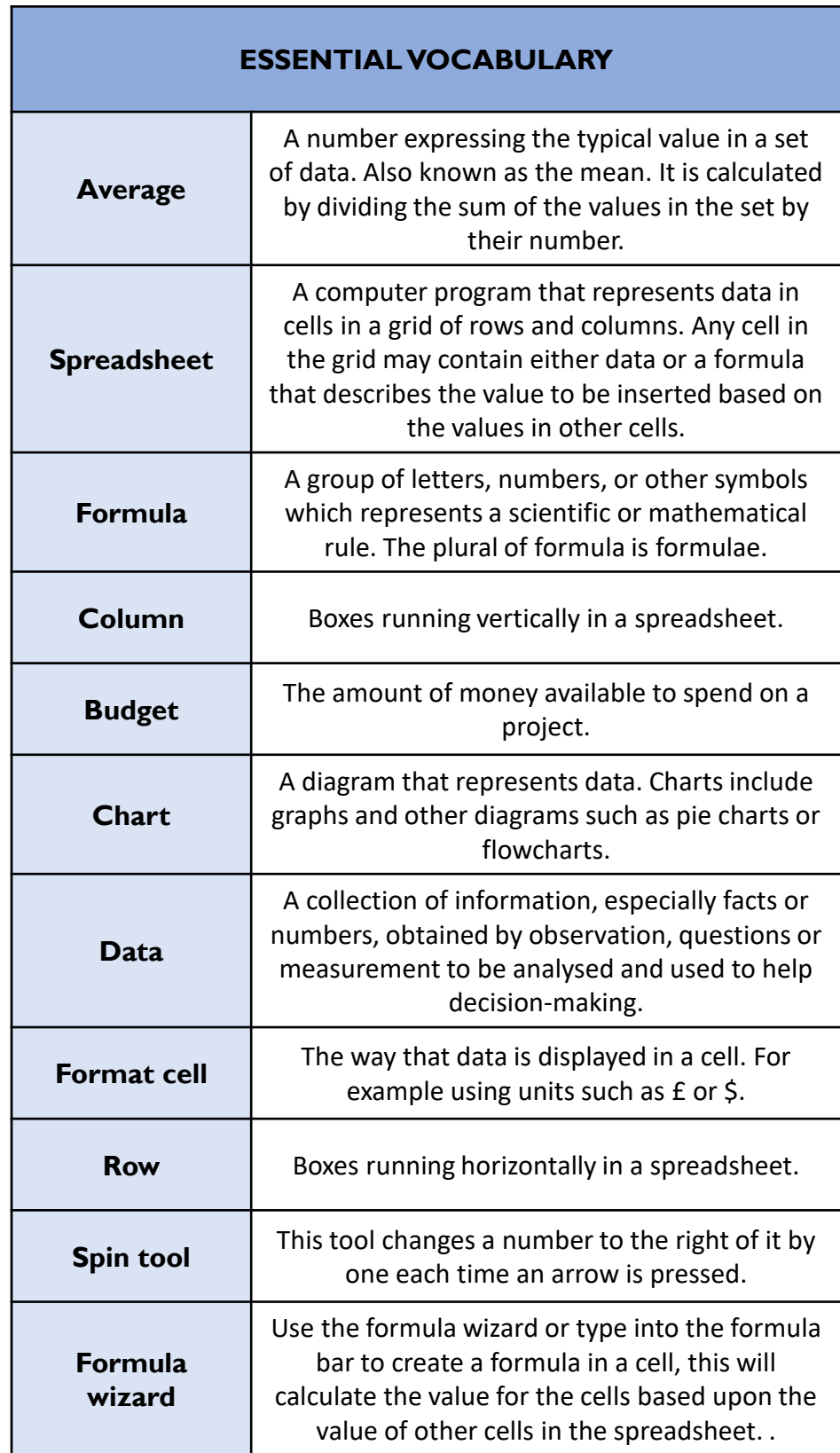

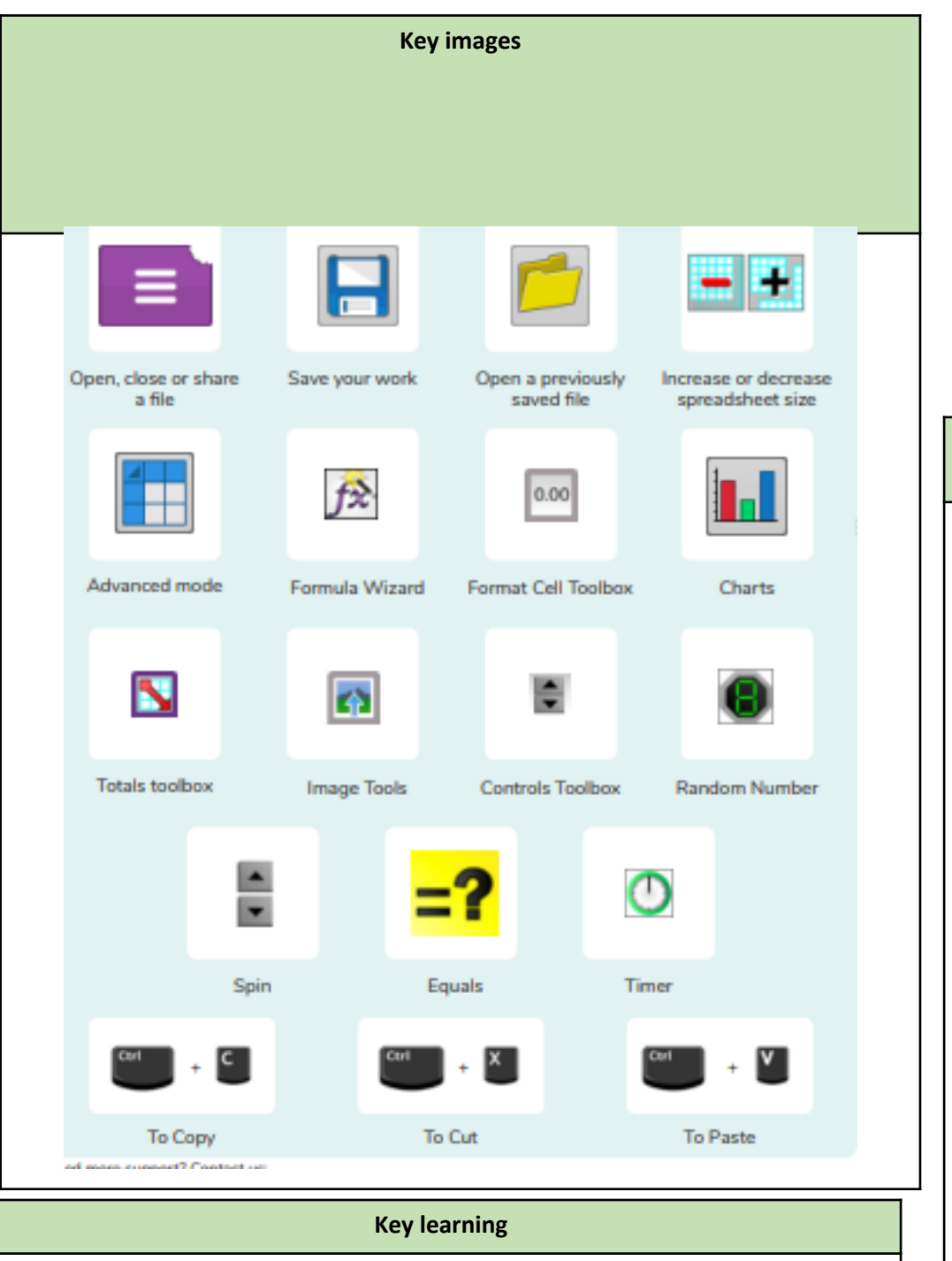

• To format cells as currency, percentage, decimal to different decimal places or

• To combine tools to make spreadsheet activities such as timed times tables tests.

• To add a formula to a cell to automatically make a calculation in that cell.

## **Key resources** ourpl mash 2Calculate **Key questions**

**Q: How would you add a formula so that the cell shows the percentage score for a test?** 

**A:** Click on the cell where you want the percentage score to be displayed then click the formula wizard button. Click on the cell that contains the score. Choose the ÷ operation then click on the cell that shows what the test was out of. Click OK. Click on the answer cell and then the format cell button. Choose % as the format.

## **Q: Explain what a spreadsheet model of a real-life situation is and what it can be used for?**

**A:** It represents the data of a situation for example budgeting for a party, working out how big a field needs to be for a certain number of animals, working out how to spend your pocket money over time.

## **Q: Which tools would you use to create a timed times tables test in 2Calculate?**

**A:** You could use the random tool, the spin tool, the equal tool and the timer tool.

• To use the formula wizard to calculate averages.

• To use a spreadsheet to model a real-life situation.

fraction.